## **智行理财网** Bitget怎么下载 Bitget持续发力品牌建设

 在Bitget的品牌建设过程中,签约梅西可谓是其最成功的商业合作之一。在全世界 球迷眼中,梅西不仅仅是体育明星,更代表着足球信仰,能够牵手梅西,Bitget将 获得更高的品牌认同度。在签约梅西的过程中,Bitget也受到了好运的眷顾,那就 是在2022世界杯前成功签约。众所周知,随着阿根廷队在世界杯上夺冠,作为队长 的梅西商业价值大幅提升,这就意味着Bitget在这笔交易中成为最终的赢家。

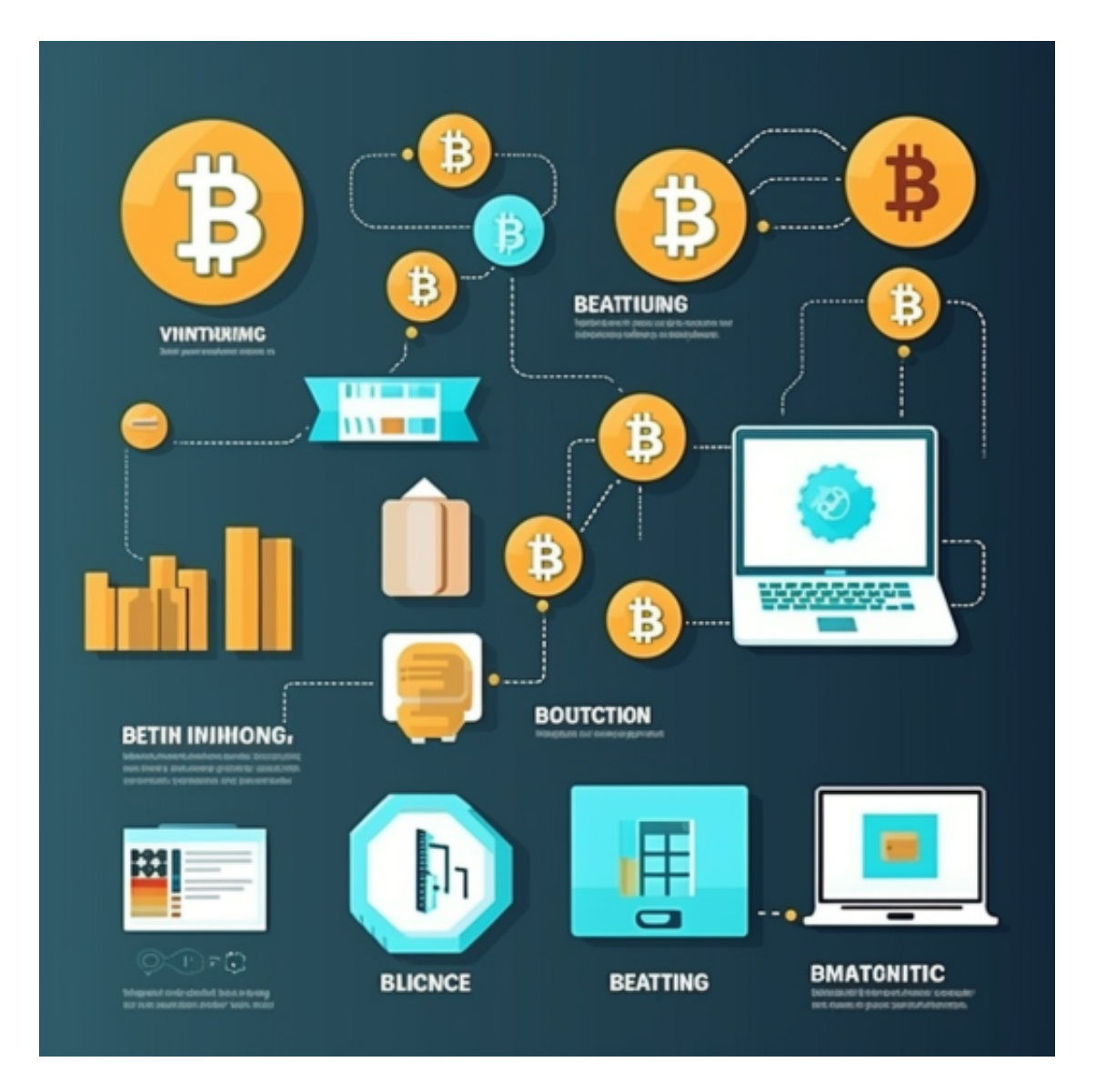

据了解,在签约梅西的过程中,Bitget曾受到另外一家知名加密交易平台的挑战, 但Bitget笑到了最后。虽然与梅西签约两年让Bitget花费了近1亿人民币,但凭借着 梅西的超高影响力,Bitget也加快了其全球市场拓展的脚步,尤其是南美与欧洲等 地区。

Bitget负责人表示,依托品牌建设,Bitget获得了持续的发展动力,即便面临市场 动荡,Bitget依然能够快速且稳定的扩张,业务更加多元化、用户更加国际化,正

在蜕变为加密资产交易领域的领军品牌。

 对于关注数字货币市场的投资者,推荐下载Bitget APP,方便实时了解数字货币的行情走势和最新消息。

Bitget下载详细教程

1. 首先, 在应用商店或者Bitget官网查找下载链接, 点击下载Bitget APP。注意 ,建议从官方渠道下载,以免下载不安全的APP,导致资金被盗等问题。

2. 下载完成后, 点击安装以启动APP, 会出现登录/注册页面。

3. 如果已经注册了Bitget账户, 则可以直接输入账户名和密码进行登录, 如果还 没有,则需要点击注册按钮进行注册。

4. 讲入注册流程后, 请按照提示输入个人信息(如用户名、密码、手机号码、邮 箱等)并进行实名认证。

5. 在进行实名认证时,请仔细阅读相关提示, 上传真实的个人身份证件和银行卡 等资料。实名认证通过后,您才能在平台上使用各种数字资产交易功能。

6. 下载并安装完成后, 登录账号即可进入Bitget平台进行数字资产交易, 充提币 、查看交易数据等操作。

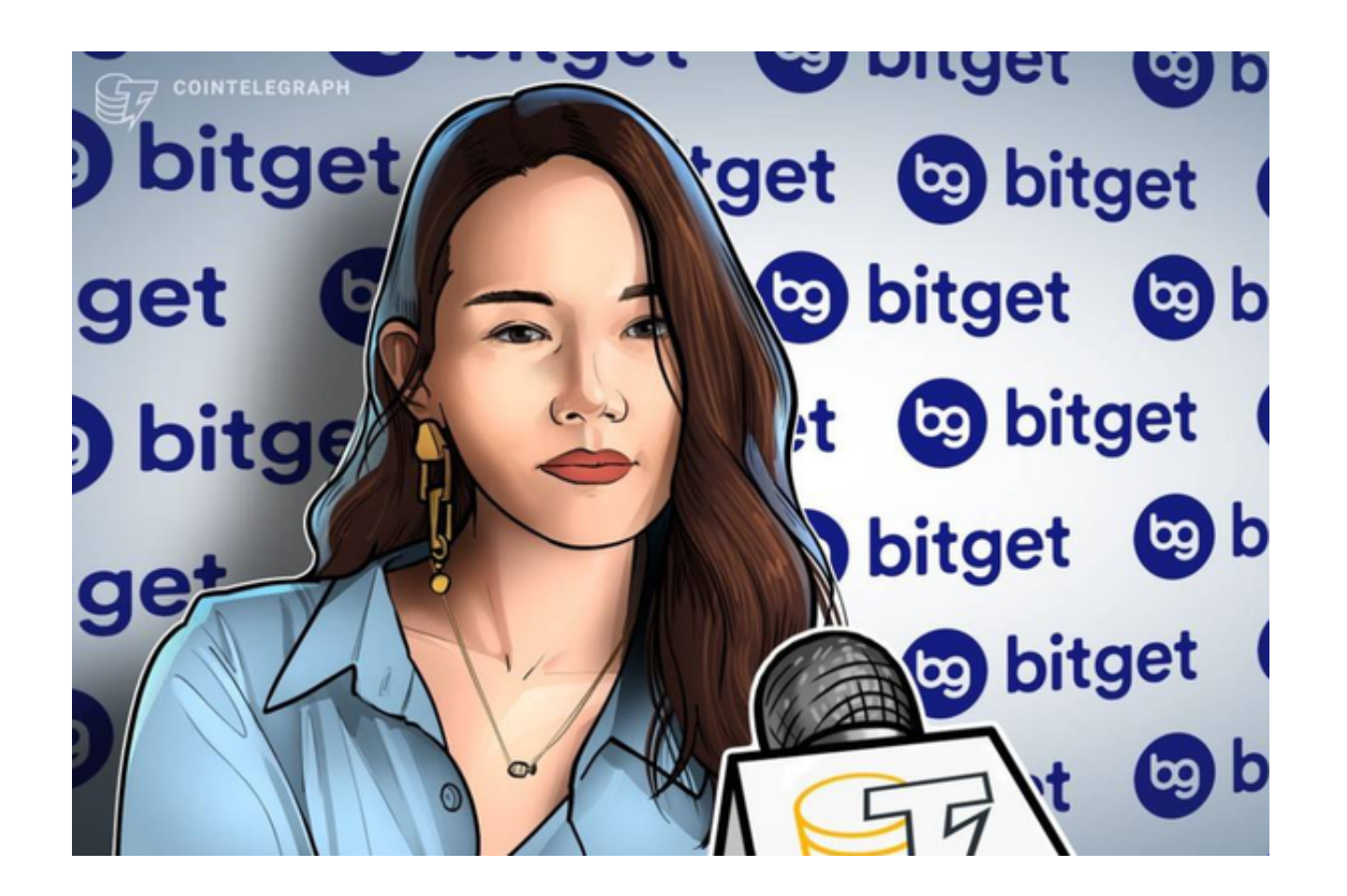

7.点击"用户中心",可以查看您的账户信息,包括个人资料、API密钥等;点击 "社区",可以参与Bitget上的社区讨论,了解币圈动态;点击"我的收藏",可 以查看您收藏的币种;

8.点击"新手学堂",可以获取Bitget的交易教程;点击"帮助中心",可以查看 常见问题的解答;